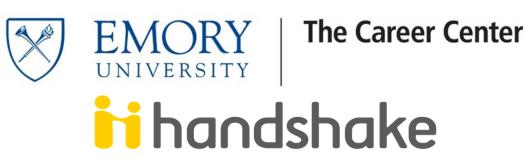

## Instructions for Emory University Faculty/Staff

Handshake is Emory's student job posting database. Emory departments are able to post and recruit part-time student positions for most student populations. The Emory Career Center primarily serves:

- $\Rightarrow$  Undergraduate students in the College and Goizueta Business School
- $\Rightarrow$  Graduate students from Laney Graduate School
- $\Rightarrow$  Graduate students from The Candler School of Theology

Full-Time positions must be posted through Emory's Human Resources department. The Career Center will not approve Full-Time listings for our students and recent alumni.

Your employer Handshake account with "Emory University Part-Time Jobs" allows to you to post Federal Work Study positions, part-time on-campus positions for your department, and/or private part-time positions for your personal work-life balance interchangeably. This user guide will give you instructions on how to post each position in the approved manner through the Handshake system. An Emory email address is required for each contact.

- The Career Center is responsible for approving on-campus part-time positions and Employer-Student Job Network positions within 2 business days.
- The Office of Financial Aid is responsible for approving and maintaining all federal work study positions.

## Questions?

## Federal Work Study

Please contact Delicia Lucky, Candace Rivera, or Whitney Tucker Jenkins at 404-727-6039.

## **On-Campus Part-time Positions** (non-Federal Work Study)

- For questions on People Soft, hiring a student, documents needed to hire... please reach out to your department's contact in **Emory University's Human Resources**.

- For questions on posting in Handshake, please contact Tricia Herold, The Career Center at **tricia.herold@emory.edu**. **Please send your questions via email**.

## Emory Student Job Network (babysitter, tutor)

- For questions on the Emory Student Job Network please reach out to Aaronnette Jackson from Emory's WorkLife office at **<u>ATMCFAR@emory.edu</u>**.

- For questions on posting in Handshake, please contact Tricia Herold, The Career Center at tricia.herold@emory.edu. Please send your questions via email.

## **ROLLINS REAL PROGRAM**

Departments seeking information on how to post to the Rollins Earn And Learn (REAL) Program, please contact <u>https://www.sph.emory.edu/rollins-life/community-engaged-learning/real/employers/index.html</u> for more information

\*\*PLEASE NOTE that REAL positions are not accepted through the account and will be declined\*\*

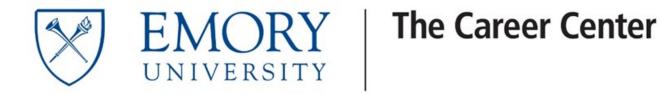

# handshake

# TABLE OF CONTENTS

- Page 1: Where to Start
- Page 2: Logging In
- Page 3: Creating a Job
- Page 8: Viewing Your Jobs
- Page 9: Viewing Your Applicants
- Page 14: Renewing an Expired Job Posting
- Page 16: Duplicating a Job Posting
- Page 18: Your Profile

## **On-Campus Department -**FEDERAL WORK STUDY (FWS)

(e.g., Office Assistant, Research Assistant)

- Confirm with the <u>Office of</u> <u>Financial Aid</u> that you are approved to post FWS positions. You are required to take a training course to receive approval.
- 2. Complete the <u>Handshake</u> <u>Request Form</u>.
- 3. Follow the steps in your confirmation email.
- 4. Wait for account approval from The Career Center.
- 5. Start posting jobs by following the instructions below.

## Notes:

- Each and every FWS job at Emory must be posted in Handshake.
- 2. Through Handshake, you will be able to recruit employees and maintain and archive your department's federal work study positions to be compliant with federal FWS regulations.
- 3. If you still have questions about FWS jobs and policies, contact the <u>Office of Financial</u> <u>Aid</u>.

## On-Campus Department -PART-TIME

(e.g., Office Assistant, Research Assistant)

- 4. Make sure your position is approved and processed through <u>Human Resources</u> and your department.
- 5. Complete the <u>Handshake</u> <u>Request Form</u>.
- 6. Follow the steps in your confirmation email.
- 7. Wait for account approval from The Career Center.
- 8. Start posting jobs by following the instructions below.

## Notes:

• The Career Center only advertises part-time jobs. You must contact <u>Human Resources</u> and your department to approve and process your position.

## Emory Employee STUDENT JOB NETWORK (ESJN)

(e.g., Babysitter, Tutor, Pet Sitter)

- 1. Review the policies on <u>The</u> <u>Emory Employee-Student Job</u> <u>Network</u> website to see if you qualify.
- 2. Complete the <u>Handshake</u> <u>Request Form</u>.
- 3. Follow the steps in your confirmation email.
- 4. Wait for account approval from The Career Center.
- 5. Start posting jobs by following the instructions below.

## Notes:

 For more questions about The Emory Employee-Student Job Network, contact the <u>Emory</u> <u>WorkLife Resource Center</u>.

## Additional Info

- Visit the <u>Handshake Knowledge Center</u> to view a full list of user guides and videos
- If you still have questions regarding Handshake, contact The Career Center by email at <u>recruiting@emory.edu</u>

## LOGGING IN

1. Login by visiting <u>https://emory.joinhandshake.com/login</u> and entering the email address you used to register.

| Welcome to Handshake<br>Find jobs better, together. | Please Sign In<br>Enter your email address |
|-----------------------------------------------------|--------------------------------------------|
|                                                     | email@example.edu                          |
|                                                     | Continue                                   |
| <u>Sign up for an Account</u>                       |                                            |

## **CREATING JOBS**

## Posting a NEW Job (See pg. to Copy or Repost a previous listing)

After logging in, you are taken to your Handshake homepage. At the top of the first column, click on the blue box "+Post a Job". This will open a blank job posting form, Basics tab (see next page).

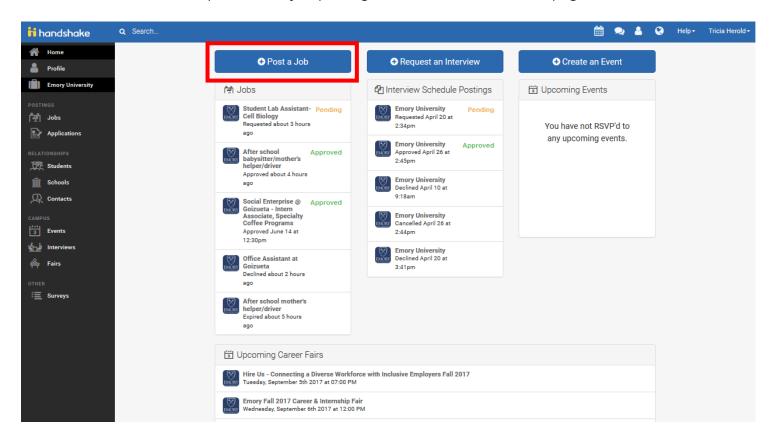

| Q : | Search                                                                                                    | <b>#</b>                | 2                                                       | 4                                                    | ۲                                                | Help <del>-</del>                                    | Tricia Herold <del>-</del>                                                          |                                                           |                                                                 |                |
|-----|----------------------------------------------------------------------------------------------------|-------------------------|---------------------------------------------------------|------------------------------------------------------|--------------------------------------------------|------------------------------------------------------|-------------------------------------------------------------------------------------|-----------------------------------------------------------|-----------------------------------------------------------------|----------------|
| Ne  | w Job                                                                                                    |                         |                                                         |                                                      |                                                  | Jobs                                                 | New Job                                                                             |                                                           |                                                                 |                |
| -   |                                                                                                    |                         |                                                         |                                                      |                                                  |                                                      |                                                                                     |                                                           |                                                                 |                |
|     | * Job Title Job Title: REQUIRED* Enter<br>Federal Work Study conta                                         |                         |                                                         |                                                      |                                                  |                                                      |                                                                                     | ing Sitter                                                |                                                                 |                |
|     | + add an ATS / job code to match against your a                                                            | applicant trac          | requi                                                   | sition                                               | num                                              | per, click o                                         | on the link to                                                                      | quires you to<br>"+ <mark>add at AT</mark><br>your number | S / job code"                                                   | and a          |
|     | Company Division                                                                                           |                         | •                                                       | D                                                    |                                                  |                                                      |                                                                                     |                                                           |                                                                 |                |
|     | Choose a division                                                                                          |                         | •                                                       | -                                                    |                                                  |                                                      | RED* (see cl                                                                        |                                                           |                                                                 |                |
|     | Require students to also apply through website<br>Yes  No<br>Display your contact information to students? | e or applicarit         | Type k<br>select<br>office o<br><u>Center</u><br>ee Stu | eywor<br>from t<br>does n<br><u>. Do N</u><br>dent J | rds for<br>the dro<br>tot sho<br>IOT US<br>ob Ne | op down m<br>ow, contact<br>SE "The Em<br>twork" div | artment and<br>nenu. If your<br>t <u>The Career</u><br>nory Employ-<br>vision for a | You MUST se<br>Employee St                                | oyee Student<br>elect "** The<br>udent Job Ne<br>onal positions | Emory<br>twork |
|     | <b>x</b>                                                                                                   |                         | depart                                                  | menta                                                | al posi                                          | tion.                                                |                                                                                     |                                                           |                                                                 |                |
|     | Name Only Name and Email Don't                                                                             | t show my info          | 0                                                       |                                                      |                                                  |                                                      |                                                                                     |                                                           |                                                                 |                |
|     | * Job Type                                                                                                 |                         |                                                         |                                                      |                                                  |                                                      |                                                                                     | applicant tra                                             |                                                                 |                |
|     | O Job                                                                                                    | Display yo              | our co                                                  | ontact                                               | t info                                           | rmation t                                            | o students?                                                                         | OPTIONAL                                                  |                                                                 |                |
|     | On Campus Student Employment<br>Show more options                                                          | Job Type:               | REQU                                                    | JIRED'                                               | * ( <i>see</i>                                   | chart belo                                           | оw)                                                                                 |                                                           |                                                                 |                |
|     | * Employment Type                                                                                          | Part-Time<br>Select "On |                                                         |                                                      |                                                  |                                                      |                                                                                     | <mark>-Employee Stι</mark><br>"Job"                       | ident Networ                                                    | <u>·k</u>      |
|     | OFull-Time<br>OPart-Time                                                                                   | UIRED* Sel              | <mark>ect "P</mark>                                     | art-ti                                               | me"                                              |                                                      |                                                                                     |                                                           |                                                                 |                |
|     | Duration Duration: Select "Tempo                                                                           | orary / Seas            | onal"                                                   |                                                      |                                                  |                                                      |                                                                                     |                                                           |                                                                 |                |
|     | <ul> <li>Permanent</li> <li>Temporary / Seasonal</li> </ul>                                                |                         |                                                         |                                                      |                                                  |                                                      |                                                                                     |                                                           |                                                                 |                |
|     | Work Study Job?                                                                                            | Work Stu                | dy Job                                                  | o? REC                                               | QUIRE                                            | D* (see ci                                           | hart below)                                                                         |                                                           |                                                                 |                |
|     | ⊖ <sup>Yes</sup>                                                                                           | Part-Time<br>You must s |                                                         |                                                      | ork St                                           | udy ONLY                                             |                                                                                     | <u>– Department</u><br>ployee Studer                      |                                                                 |                |
|     | Work study jobs are for eligible students only                                                             |                         |                                                         |                                                      |                                                  |                                                      |                                                                                     | select "No"                                               |                                                                 |                |
|     |                                                                                                    |                         |                                                         |                                                      |                                                  |                                                      |                                                                                     |                                                           |                                                                 |                |
|     | < Previous Basic                                                                                           | s Details               | Pref                                                    | erence                                               | s S                                              | chools                                               | Next >                                                                              |                                                           |                                                                 |                |

## *DetailsTab* (see bottom of Job Form for blue progression bar)

C

| :h                                                                                        | 🛗 🙊 ⁴ 😪 All School                                                                                                    | a + Help + Tricia Herold +                                        |
|-------------------------------------------------------------------------------------------|----------------------------------------------------------------------------------------------------|-------------------------------------------------------------------|
| lew Job                                                                                   |                                                                                                    |                                                                   |
|                                                                                           |                                                                                                    |                                                                   |
| * Description                                                                             |                                                                                                    |                                                                   |
| Heading 1 🕈 B I U 🔺                                                                       | ≝≣≞ ⊑ ⊑ % ⊠ <i>I</i> x                                                                                                    |                                                                   |
| managing your employees. A<br>and employees understand t<br>accountable. It should be pra | b descriptions are a crucial part of hiring and<br>A good job description will ensure your applica<br>their roles and what they need to do to be hele<br>actical, clear and accurate, and typically include<br>ummary of the nature of the job, a list of dutie<br>eeded for the job | des a                                                             |
| You can copy and paste a description directly                                             | from your website — we'll retain all the formatting.                                                                                                    | _                                                                 |
| functions may be                                                                          | EQUIRED* Select up to 4 desired fields. Any jo<br>deactivated from the system. Make sure your o                                                                                                    | 1 5                                                               |
| Choose a job function                                                                     | and the second difference is the                                                                                                    | *                                                                 |
| This will help students interested in specific f                                          | unctions search for your job.                                                                                                    |                                                                   |
| * How many students do you expect to hire fo                                              |                                                                                                    | r 1. This is not visible to students                              |
|                                                                                           | nany students do you expect to hire Ente                                                                                                    | r I. This is not visible to students.                             |
| This number can be approximate and will not<br>Approximate salary                         | Approximate Salary: Select "Paid" and en chart below                                                                                                    | ter the amount <b>PER HOUR</b> using the                          |
| Paid Unpaid                                                                               | Federal Work Study                                                                                                    | Part-Time—Department AND                                          |
| S Per hour V                                                                              | List your rate per HOUR, between "\$7.50-<br>9.00". You cannot enter a range.                                                                                                    | Emory-Employee Student Netwo<br>List your rate per HOUR. You cann |
| Enter a number, not a range.                                                              | Select PER HOUR.                                                                                                    | enter a range.                                                    |
| * Job location                                                                            |                                                                                                    | _                                                                 |
|                                                                                           | cation: Insert physical location address                                                                                                    |                                                                   |
| + add another location                                                                    |                                                                                                    |                                                                   |
| Allow remote workers Allow                                                                | remote workers: Leave empty                                                                                                    |                                                                   |
| Required documents                                                                        |                                                                                                    |                                                                   |
| Required Door<br>This section al                                                          | lows you to select the required documents stu                                                                                                    | idents will need to                                               |
|                                                                                           | or your position. (Default: Resume only)                                                                                                    |                                                                   |
| Dther Document (e.g. work sample, course                                                  | e schedule, or other misc documents)                                                                                                    |                                                                   |
| _                                                                                         |                                                                                                    |                                                                   |
|                                                                                           |                                                                                                    |                                                                   |
| < Basics Deta                                                                             | sils Preferences Schools Next >                                                                                                    |                                                                   |

| <b>Q</b> Sear | ch                                                                                                    | Ê | 2 | 8 | ۲        | Help <del>+</del> | Tricia Herold <del>-</del> |
|---------------|----------------------------------------------------------------------------------------------------|---|---|---|----------|-------------------|----------------------------|
| New .         | Job                                                                                                    |   |   |   |          | Jobs              | New Job                    |
|               | Students who do not meet your work authorization, graduation on the students who do not meet your work authorization ones don't match (and let |   |   |   | rences w | ill still be      |                            |

| Earliest grad date                                            | Latest grad date                     |
|---------------------------------------------------------------|--------------------------------------|
| month 🗸                                                       | month 🗸                              |
| year 💙                                                        | year 🗸                               |
| School years                                                  |                                      |
| Freshman                                                      | Sophomore                            |
| Junior                                                        | Senior                               |
| Masters                                                       | Doctorate                            |
| Postdoctoral Studies                                          | Alumni                               |
| Minimum GPA                                                   |                                      |
|                                                               |                                      |
|                                                               |                                      |
| Majors Select a category to che                               | oose specific majors                 |
| Agriculture, Food & Horti                                     | culture - 0 of 9 majors selected     |
| Arts & Design - 0 of 17 m                                     | ajors selected                       |
| Business, Entrepreneursh                                      | hip & Human Resources - 0 of 24 m    |
| Civics & Government - 0 o                                     | of 9 majors selected                 |
| Communications - 0 of 7                                       | majors selected                      |
| Computer Science, Inform                                      | mation Systems & Technology - 0 o    |
| Education - 0 of 10 major                                     | s selected                           |
| Engineering - 0 of 19 maj                                     | ors selected                         |
| General Studies - 0 of 3 m                                    | najors selected                      |
| Health Professions - 0 of                                     | 17 majors selected                   |
| Humanities & Languages                                        | - 0 of 12 majors selected            |
| Life Science - 0 of 14 maj                                    | ors selected                         |
| Math & Physical Science                                       | s - 0 of 4 majors selected           |
| Natural Resources, Susta                                      | inability & Environmental Science    |
| Social Sciences - 0 of 9 m                                    | najors selected                      |
| These majors consolidate individual school <u>click here.</u> | vidual majors across every school o  |
| Applicant Packages Specify wi                                 | ho should receive the applicant pack |
| 🌡 Tricia Herold 🗙                                             |                                      |
| Email a summary of a                                          | Il applicants once my job expires    |
| Email every time a new                                        | w student applies                    |
| Send all applicants                                           |                                      |
| Nnly send me appl                                             | icants who match all of my prefere   |

Add someone else to receive packages

Basics

Details

Preferences

Graduation date range: REQUIRED\* Enter Leave this section empty and instead use the section below titled "School years"

**School Years:** Check your desired applicants' class level – Freshman, Sophomore, Junior, or Senior (THIS IS NOT REQUIRED)

**NOTE**: The Career Center mainly works with Emory's undergraduate population in the College and Goizueta Business School. While students within the Laney Graduate School and Candler School of Theology do access our system, student interaction is limited. **Staff seeking students within the Rollins School of Public Health, School of Nursing, School of Law, School of Medicine can reach out to those respective departments on ways to connect with their student population directly** 

**Minimum GPA:** May enter a number. To encourage all applicants, including first -year students, enter "0"

#### Majors: Leave unchecked

**Note:** Should you decide to select preferences, students will not be blocked from applying to your job. Upon reviewing your applicants through the Applicants tab on Handshake, you will be shown all of the candidates that meet your preferences, and those that do not. You can learn more about this feature through Handshake's support article on Job Preferences

FWS CONTACTS NOTE: Only those students with a financial aid award letter from the Office of Financial Aid will be able to view and apply to the Federal Work Study postings. Handshake will not allow students who do not qualify for the Federal Work Study program to view and apply to Federal Work Study positions.

**Applicant Packages:** This field allows you to set up the contact to receive the applications

- 1. You will see your name first. This allows you to receive all applications
- 2. \*\* Federal Work Study contacts can also add other teammates or supervisors to receive the application by choosing the dropdown menu. Begin their name to populate. If they are not in the Handshake system, contact the Office of Financial Aid to assist you in adding them as a contact. REMINDER: Notify the contact before they added in to the Handshake system, and instruct them to add the following email to their safe senders list: handshake@notifications.joinhandshake.com

#### 3. How to receive the resumes: Email a summary: You will receive one email bundle of applicants once

your job expires

**Email every time:** You will be sent an email each time a student applies

At the bottom of Job Form, click the blue box labeled NEXT in the progression bar

Next >

Schools

| <b>Q</b> , Search |                                                      |                         |                  |          | Ê             | 2 | 4 | ۲ | All Schools - | Help≠   | Tricia Herold <del>-</del> |
|-------------------|------------------------------------------------------|-------------------------|------------------|----------|---------------|---|---|---|---------------|---------|----------------------------|
| New Job           |                                                      |                         |                  |          |               |   |   |   | Job           | 8 New . | Job                        |
|                   | Schools           Schools           Emory University | Interview on<br>campus? | Apply start date | <b>6</b> | Expiration of |   |   |   | 8             |         |                            |
|                   |                                                      |                         |                  |          |               |   |   |   |               |         |                            |

School: Will confirm your selection of "Emory University"

Interview on campus?: Do not check

Apply start date: Will automatically populate to current date. You can change this date by selecting the calendar icon

**Expiration date:** Set to expire within 30–60 days. Postings set to run for over 3 months will be declined. You can change this date by selecting the calendar icon

NOTE: For positions that have already been filled, SET THE POSTING TO RUN FOR 2 DAYS

Click the blue **SAVE** button

You are able to view your position as it will appear to students.

To make changes, hit the Edit tab, next to the Job Details tab in the top right corner of the screen.

## **VIEWING YOUR JOBS**

1. From your home page, click on the link for "Jobs" under the Postings section in the black column

| <mark>ii</mark> handshake | Q Search |                                                                                      |                                                    |                     |
|---------------------------|----------|--------------------------------------------------------------------------------------|----------------------------------------------------|---------------------|
| Home Profile              |          | Post a Job                                                                           |                                                    | Create an Event     |
| Emory University          |          | শ্বি Jobs                                                                            | 省 Interview Schedule Postings                      | 🗄 Upcoming Events   |
| POSTINGS<br>같<br>Jobs     |          | Law Library Service Pending<br>Desk Assistant - FALL<br>2017<br>Requested July 14 at | Emory University Requested April 20 at 2:34pm      | You have not RSVP'd |
| RELATIONSHIPS             |          | 3:37pm<br>ISSS Student Worker - Approved<br>Video Production                         | Emory University<br>Approved April 26 at<br>2:45pm | any upcoming events |
| Schools                   |          | Approved about 21 hours<br>ago                                                       | Emory University<br>Declined April 10 at           |                     |
| Q Contacts                |          | Student Technology Approved                                                          | 9:18am                                             |                     |

2. You are viewing a full list of all of the positions currently running on the Emory University account. To view your position(s), click on the "Edit this" link at the top of the screen at the blue Jobs section and select "Jobs created by me" from the drop-down menu. This will populate only your ACTIVE postings.

| iii handshake    | Q Search                                                                  |              |
|------------------|---------------------------------------------------------------------------|--------------|
| Home             | JODS viewing all Emory Iniversity jobs Edit this                          | Type to sear |
| Emory University | Active Expired All All Emory University jobs                              |              |
|                  | ID \$ Job \$ Jobs created by me Applicants 🖲 \$ Schools \$ Created A Type | pe ‡         |
| ਕ੍ਰਿੀ Jobs       | 732541 Clairmont                                                          | ь            |
| Applications     | 807652 After school babysitter/mother's helper/driver 💧 0 1 6/15/2017 Jo  | ь            |
|                  | 706090 After school nanny \$2 1 4/3/2017 Jo                               | ь            |
| Students         | 783955 Babysitter/Mother's Helper 💧 1 5/26/2017 Jo                        | ιb           |

3. Select Expired or Declined to view positions that are no longer running.

| JObs only viewin                                   | JObs only viewing jobs created by you Edit this |              |                  |           |          |  |  |  |  |  |
|----------------------------------------------------|-------------------------------------------------|--------------|------------------|-----------|----------|--|--|--|--|--|
| Active Expired All Declined lot Posted Divisions - |                                                 |              |                  |           |          |  |  |  |  |  |
| ID :                                               | ¢ doL                                           | Applicants ‡ | School ¢         | Expires * | Status ¢ |  |  |  |  |  |
| 814978                                             | Test position for User Guide                    | ≜ 0          | Emory University | 7/20/2017 | Approved |  |  |  |  |  |

## VIEWING YOUR APPLICANTS

1. From your Jobs section, click on the blue hyperlinked number listed under the Applicants column for your job posting

| lobs only viewing jobs created by you Edit this | T             | ype to search      | Search Create Job |           |                    |
|-------------------------------------------------|---------------|--------------------|-------------------|-----------|--------------------|
| Active Expired All Declined Not Posted Division |               | VIEW BY School Job |                   |           |                    |
| D ≎ Job ≎                                       | Applicants \$ | School ¢           | Expires 💌         | Status \$ | Campus Interview ¢ |
| 814978 Test position for User Guide             | <b>å</b> 6    | Emory University   | 7/20/2017         | Approved  | No                 |

2. Make sure you are on your All Applicants tab and click the blue button **Download Packages** to export a full bundle of all the applicant's application documents.

NOTE: To download ALL applicants, do NOT click on any of the boxes before the applicants name. If you would only like to download specific students, click the button before their name before hitting the Download Packages button.

| C:<br>Ex<br>gra | SV              | t data (email addr | ail Addresses to<br>resses, apply dates, | Download Applicant Packages<br>Download resumes, cover letters, and other documents<br>that you requested.<br>Download Packages |                              |                                | <ul> <li>Showing 6 Applicants</li> <li>Exclude students who don't match my preferred:</li> <li>Minimum GPA</li> <li>School Year or Graduation Date</li> <li>Major</li> <li>Work Authorization Status</li> </ul> |       |            |  |   |  |
|-----------------|-----------------|--------------------|------------------------------------------|----------------------------------------------------------------------------------------------------|------------------------------|--------------------------------|----------------------------------------------------------------------------------------------------|-------|------------|--|---|--|
|                 | All Applicants  |                    | Matches All Preferences                  |                                                                                                    |                              | Does Not Match All Preferences |                                                                                                    |       |            |  |   |  |
|                 | Student First ‡ | Student Last ‡     | Application Type 💲                       | School ‡                                                                                                    | Job Applied For 🕏            | Status 🛈 🛊                     | Application Date 🛊                                                                                                    | Prefe | rences 🟮 🛊 |  |   |  |
|                 | Joe             | Sindad             | Job                                      | Emory University                                                                                                    | Test position for User Guide | Pending                        | July 9th 2017                                                                                                    | 0     | 1/1        |  | ≡ |  |
|                 | Don             | Cornwell           | Job                                      | Emory University                                                                                                    | Test position for User Guide | Pending                        | July 9th 2017                                                                                                    | 0     | 1/1        |  | ≡ |  |
|                 | Laura           | Garcia             | Job                                      | Emory University                                                                                                    | Test position for User Guide | Pending                        | July 9th 2017                                                                                                    | 0     | 1/1        |  | ≡ |  |
|                 | Asia            | Waller             | Job                                      | Emory University                                                                                                    | Test position for User Guide | Pending                        | July 9th 2017                                                                                                    | 0     | 1/1        |  | ≡ |  |
|                 | Tricia          | Herold             | Job                                      | Emory University                                                                                                    | Test position for User Guide | Pending                        | July 9th 2017                                                                                                    | 0     | 1/1        |  | ≡ |  |
|                 | Christopher     | Park               | Job                                      | Emory University                                                                                                    | Test position for User Guide | Pending                        | June 24th 2017                                                                                                    | 0     | 1/1        |  | ≡ |  |

| ant data more).       Please note that non-required documents may not be present for each student. Thus, if you select to download "cover letters" and it's not a required document, you might not find any in your PDF packet.       Minimum         ✓ Resume       Major         ✓ Cover Letter       Transcript         All       Other Document         Bo       Cancel                                                                                                    | bel 👻  | Not Labels +   | School 🗸        | Employer Division 👻     | Job Applied For 👻     | Job Type 👻 | Employment Type                             |
|----------------------------------------------------------------------------------------------------|--------|----------------|-----------------|-------------------------|-----------------------|------------|---------------------------------------------|
| Sant Data       nowing T         ant data more).       Please note that non-required documents may not be present for each student. Thus, if you select to download "cover letters" and it's not a required document, you might not find any in your PDF packet.       Minimum         Image: Image: Imag |        |                | Documents       |                         |                       |            | ×                                           |
| ant data more).       Please note that non-required documents may not be present for each student. Thus, if you select to download "cover letters" and it's not a required document, you might not find any in your PDF packet.       ] Minimum         Image: Please note that non-required documents may not be present for each student. Thus, if you select to download "cover letters" and it's not a required document, you might not find any in your PDF packet.       ] Minimum         Image: Please note that non-required documents may not be present for each student. Thus, if you select to download "cover letters" and it's not a required document, you might not find any in School Ye       ] Minimum         Image: Please note that non-required documents may not be present for each student. Thus, if you select to download "cover letters" and it's not a required document, you might not find any in your PDF packet.       ] Minimum         Image: Please note that non-required documents may not be present for each student. Thus, if you select to download "cover letters"       ] Minimum         Image: Please note that non-required document       [Image: Please note that non-required document       ] Minimum         Image: All image: Please note that non-required document       [Image: Please note that non-required document       ] Minimum         Image: All image: Please note that non-required document       [Image: Please note that non-required document       ] Minimum         Image: All image: Please note that non-required document       [Image: Please note that non-required document       ] Minimum         Image: Please note that non-requi                                                                                                    | cant D | Select which o | locuments you   | would like to download. |                       |            | showing 1                                   |
| <ul> <li>Resume</li> <li>Cover Letter</li> <li>Transcript</li> <li>All</li> <li>Other Document</li> <li>Str</li> <li>Bo</li> <li>Cancel</li> <li>Next</li> </ul>                                                                                                    |        | select to do   | wnload "cover l |                         |                       | 1          | xclude stude<br>] Minimum (<br>] School Yea |
| Bc Cancel Next May 25th                                                                                                    | AI     | Cover Lette    |                 |                         |                       |            | ] Major<br>] Work Auth                      |
| Encolada Job Emory University Emory Tolofund Student Caller Pending May 19th                                                                                                    |        | Cancel         |                 |                         |                       | Next.      | Application<br>May 25th 2                   |
|                                                                                                    |        |                | Job             | Emory University        | Emory Telefund Studen |            |                                             |

## VIEWING YOUR APPLICANTS (CON'T)

3. Select the application documents you would like included in your application download and click NEXT

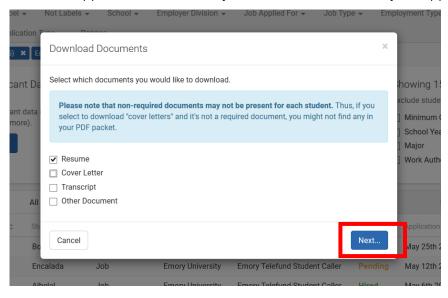

4. Click the green Confirm button to approve your download request

| Tes   | stopsition for Leer Guide (6) 😤 Job (6) 🕊                             |       |
|-------|-----------------------------------------------------------------------|-------|
| Da    | Download Applicant Packages                                           | ×     |
| ata i | Are you sure you want to perform this action on each page of results? | Exc   |
| l     | Cancel                                                                | nfirm |
|       |                                                                       |       |

5. Allow the **Download building** box to run until you receive a blue link that says "*Your download is ready. Click here to retrieve the file.*" Click this link. An excel spreadsheet will download to your computer. Click the **Close** button. You will also receive an email with your download if you prefer to download later.

| Tes | t position for Liser Guide (6) 🗶 Lob (6) 🗶               |       | -     |
|-----|----------------------------------------------------------|-------|-------|
|     | Download building                                        | ×     |       |
| Da  |                                                          |       | Sho   |
|     | Your download is ready. Click here to retrieve the file. |       | Exclu |
| ata | We've also sent you an email with this file.             |       |       |
|     |                                                          |       |       |
| ı   |                                                          | Close |       |
|     |                                                          |       |       |
|     |                                                          |       |       |
|     |                                                          |       |       |

## VIEWING YOUR APPLICANTS (CONT)

- 6. To view and download applicants individually, click on the name
- 7. This will open a snapshot of the student's profile to review
- 8. To view the applicant's application documents, click on the blue Documents tab

|                                                  | Joe                                                       | Sindad        |                  |               |                 |                                                   |
|--------------------------------------------------|-----------------------------------------------------------|---------------|------------------|---------------|-----------------|---------------------------------------------------|
| NAME                                             | Applied To                                                | Status        | Application Date | Created By    | Preferences 🚯   | match my (                                        |
| Joe Sindad                                       | Test position for User Guide                              | Pending       | July 9th 2017    | Tricia Herold | 1/1             | ≡ on Date                                         |
| school year<br>Senior<br>Majors                  | Profile Documents (1)                                     |               |                  |               |                 | us                                                |
| Mathematics, Applied<br>Mathematics & Statistics | Emory University<br>Goizueta Business School<br>Bachelors |               |                  | Pr            | imary Education | ch All Prefe                                      |
|                                                  | August 2013 to May 2017                                   |               |                  |               |                 | 1/1                                               |
|                                                  | Majors: Mathematics, Applied                              | d Mathematics | s & Statistics   |               |                 | <ul> <li>1/1</li> <li>1/1</li> <li>1/1</li> </ul> |

9. You can review the applicant's document from the window and/or click the blue Download Document button to download the original document to your computer.

|                                                            |                          | Joe                                                                                  | e Sindad                                 |                                                                   |                |                                                 |             |         |
|------------------------------------------------------------|--------------------------|--------------------------------------------------------------------------------------|------------------------------------------|-------------------------------------------------------------------|----------------|-------------------------------------------------|-------------|---------|
| NAME                                                       | Applied To               |                                                                                      | Status                                   | Application Date                                                  | Created By     | Preferences 🗊                                   |             | match   |
| Joe Sindad                                                 | Test posit               | ion for User Guide                                                                   | Pending                                  | July 9th 2017                                                     | Tricia Herold  | 1/1                                             | ≡           | on Dat  |
| SCHOOL YEAR<br>Senior                                      | Profile                  | Documents (1)                                                                        |                                          |                                                                   |                |                                                 |             | us      |
| MAJORS<br>Mathematics, Applied<br>Mathematics & Statistics | Select Docu<br>Joe's Sam | ment<br>ole Resume - Resume                                                          | 9                                        | v                                                                 | ]              | Download Docu                                   | ument       | ch All  |
|                                                            |                          | ዖ <b>ቲ</b>  ቅ                                                                        | 1 of 1                                   | -   + [                                                           | Automatic Zoom | ÷ 📕                                             | <b>&gt;</b> | Prefere |
|                                                            |                          | Present Address:<br>mory University<br>100 Asbury Circle Box 10<br>Atlanta, GA 30322 |                                          | <b>Dooley P. Smith</b><br>Dooley@emory.edu                        | 400            | nanent Address:<br>Emory Road<br>atur, GA 31632 |             |         |
|                                                            | 1                        | GPA: 4.0/4.0<br>Liberal Arts S                                                       | rts in Biology<br>major, 4.0/4.0 overall |                                                                   |                | May 20XX                                        |             |         |
|                                                            |                          | <b>Universidad</b><br>Study Abroad                                                   | <b>de Salamanca</b> , Salan<br>Program   | nanca, Spain                                                      |                | Summer 20XX                                     |             |         |
|                                                            |                          | EXPERIENCE Undergradua                                                               | te Researcher                            | o, Emory University, Atlanta, C<br>symbiotic relationships on hos | 2              | anuary 20XX – Present<br>athogens               |             |         |

## VIEWING YOUR APPLICANTS (CON'T)

10. You can decline applicants that you will not be moving forward in the hiring process in two separate steps: ONE: Click the black Menu icon after the preferences bar to reveal a drop down menu. From here you can mark the applicant as **Hired** or **Declined** individually.

|                  | All Applicants |                    |                  | Matches All Preferences      |            | Does Not I          | Match All Preferences             |
|------------------|----------------|--------------------|------------------|------------------------------|------------|---------------------|-----------------------------------|
| Student First \$ | Student Last ‡ | Application Type ‡ | School ‡         | Job Applied For \$           | Status 🚯 🛊 | Application Date \$ | Preferences 🕄 🌲                   |
| Joe              | Sindad         | Job                | Emory University | Test position for User Guide | Pending    | July 9th 2017       | € 1/1                             |
| Don              | Cornwell       | Job                | Emory University | Test position for User Guide | Pending    | July 9th 2017       | <b>ð</b> 1/1                      |
| Laura            | Garcia         | Job                | Emory University | Test position for User Guide | Pending    | July 9th 2017       | 🕄 🔤 🖬 View Job or Interview       |
| Asia             | Waller         | Job                | Emory University | Test position for User Guide | Pending    | July 9th 2017       | View School     No Documents      |
| Tricia           | Herold         | Job                | Emory University | Test position for User Guide | Pending    | July 9th 2017       | <ul> <li>Mark as Hired</li> </ul> |
| Christopher      | Park           | Job                | Emory University | Test position for User Guide | Pending    | June 24th 2017      | Mark as Declined                  |

TWO: Click the boxes in front of multiple students names and select the blue drop down button in the top right of the page to enter **Bulk Actions on All Results** and select to either "*Mark Applications as Declined*" or "*Mark Applications as Hired*".

| Туре             | e to search                                           |                                                | Search Save                             | d Searches 🕇                                             |                                                                                                    | 🛓 Download                    | Unselect All (3)                                                                                          | Bulk Actions on Che                                                                      | ecked Items <del>-</del> |
|------------------|-------------------------------------------------------|------------------------------------------------|-----------------------------------------|----------------------------------------------------------|----------------------------------------------------------------------------------------------------|-------------------------------|----------------------------------------------------------------------------------------------------|------------------------------------------------------------------------------------------|--------------------------|
| Maj              | itus → Label<br>ijor → Applica<br>ry University (6) ★ | ation Type 👻                                   | Ranges 👻                                | Employer Division 👻                                      | Job Applied For 👻 Job Ty                                                                                  | pe 👻 Emplo                    | yment Type 👻                                                                                              | Add Label<br>Remove Label<br>Download Applicant Pa<br>Download Applicant Pa              | <u> </u>                 |
| CS<br>Exp<br>gra | SV                                                    | : data (email addr                             | ail Addresses to<br>esses, apply dates, |                                                          |                                                                                                    | ents Exc                      | iowing 6 Appl                                                                                             | Download Applicant Da<br>Mark Applications As D<br>Mark Applications as H<br>uation Date | Declined                 |
| E                |                                                       |                                                |                                         |                                                          |                                                                                                    |                               | Work Authorization                                                                                        | Status                                                                                   |                          |
|                  |                                                       | All Applicants                                 |                                         |                                                          | Matches All Preferences                                                                                   |                               | Work Authorization                                                                                        | Status<br>Match All Preferences                                                          |                          |
|                  | Student First \$                                      | All Applicants<br>Student Last ¢               | Application Type \$                     | School ¢                                                 | Matches All Preferences                                                                                   | Status 🕄 🛊                    | Work Authorization                                                                                        |                                                                                          |                          |
|                  | 1                                                     |                                                | Application Type \$                     | School ±<br>Emory University                             |                                                                                                    | Status 🕄 🕯                    | Work Authorization S                                                                                      | Match All Preferences                                                                    | =                        |
|                  | Student First \$                                      | Student Last \$                                |                                         |                                                          | Job Applied For \$                                                                                        |                               | Work Authorization S<br>Does Not<br>Application Date \$                                                   | Match All Preferences                                                                    | =                        |
|                  | Student First \$                                      | Student Last ‡                                 | Job                                     | Emory University                                         | Job Applied For \$                                                                                        | Pending                       | Work Authorization S<br>Does Not<br>Application Date :<br>July 9th 2017                                   | Match All Preferences<br>Preferences • ÷                                                 |                          |
|                  | Student First ‡<br>Joe<br>Don                         | Student Last<br>Sindad<br>Cornwell             | Job                                     | Emory University<br>Emory University                     | Job Applied For \$<br>Test position for User Guide<br>Test position for User Guide                        | Pending<br>Pending            | Work Authorization S<br>Does Not<br>Application Date :<br>July 9th 2017<br>July 9th 2017                  | Match All Preferences<br>Preferences 0 :<br>0 1/1<br>0 1/1                               | ≡                        |
|                  | Student First ‡<br>Joe<br>Don<br>Laura                | Student Last :<br>Sindad<br>Cornwell<br>Garcia | Job<br>Job                              | Emory University<br>Emory University<br>Emory University | Job Applied For \$ Test position for User Guide Test position for User Guide Test position for User Guide | Pending<br>Pending<br>Pending | Work Authorization S<br>Does Not<br>Application Date :<br>July 9th 2017<br>July 9th 2017<br>July 9th 2017 | Match All Preferences<br>Preferences • •<br>• 1/1<br>• 1/1<br>• 1/1                      | =                        |

## VIEWING YOUR APPLICANTS (CON'T)

11. If you have specified applicant Preferences in your job posting (e.g., class year, gpa) you can view why an applicant may not meet your requirements by clicking the blue I before the green preferences bar. The green bar will display the number of preferences each student matches for your job.

|                 | All Applicants  |                    |                  | Matches All Preferences                           |                   | Does Not                             | Match A | Il Preferences |   |
|-----------------|-----------------|--------------------|------------------|---------------------------------------------------|-------------------|--------------------------------------|---------|----------------|---|
| Student First 🛊 | Student Last \$ | Application Type ‡ | School ‡         | ob Applied For 5                                  | Status 🛛 :        | Application Date 0                   | Pref    | rences 🛈 🌲     |   |
| Joe             | Sindad          | Job                | Emory University | Job Preferences<br>US work authorization required | Student<br>Author | Information<br>July 9th 2017<br>ized | 0       | 1/1            | = |
| Don             | Cornwell        | Job                | Emory University | Cost position for User Guide                      | Pending           | luly 9th 2017                        | 6       | 1/1            | ≡ |
| Laura           | Garcia          | Job                | Emory University | Test position for User Guide                      | Pending           | July 9th 2017                        | 0       | 1/1            | Ξ |
| Asia            | Waller          | Job                | Emory University | Test position for User Guide                      | Pending           | July 9th 2017                        | 0       | 1/1            | ≡ |
| Tricia          | Herold          | Job                | Emory University | Test position for User Guide                      | Pending           | July 9th 2017                        | 0       | 1/1            | = |
| Christopher     | Park            | Job                | Emory University | Test position for User Guide                      | Pending           | June 24th 2017                       | 0       | 1/1            | = |

For contacts who would like more information on understanding job preferences and applicant qualifications, please refer to <u>this Handshake Help Center article</u>.

## **RENEWING AN EXPIRED JOB POSTING**

1. From your home page, click on the link for "Jobs" under the Postings section in the black column.

| ii handshake                         | Q Search |                                                                                                |                                                             |                                             |
|--------------------------------------|----------|------------------------------------------------------------------------------------------------|-------------------------------------------------------------|---------------------------------------------|
| Home Profile                         |          | ● Post a Job                                                                                   | • Request an Interview                                      |                                             |
| ( Emory University                   |          | শ্বি Jobs                                                                                      | Contract Interview Schedule Postings                        | 🔄 Upcoming Events                           |
| Postinas<br>로켓 Jobs<br>같은 아마마oauofis |          | Law Library Service Pending<br>Desk Assistant - FALL<br>2017<br>Requested July 14 at<br>3:37pm | Emory University Pending<br>Requested April 20 at<br>2:34pm | You have not RSVP'd to any upcoming events. |
| RELATIONSHIPS                        | ľ        | ISSS Student Worker - Approved<br>Video Production                                             | Emory University Approved<br>Approved April 26 at<br>2:45pm |                                             |
| Schools                              |          | Approved about 21 hours<br>ago                                                                 | Emory University<br>Declined April 10 at                    |                                             |
| Q Contacts                           |          | Student Technology Approved                                                                    | 9:18am                                                      |                                             |

2. You are viewing a full list of all of the positions currently running on the Emory University account. To view your position(s), click on the "Edit this" link at the top of the screen at the blue Jobs section and select "Jobs created by me" from the drop-down menu. This will populate only your ACTIVE postings.

| ii handshake     | Q Search                                              |             |
|------------------|-------------------------------------------------------|-------------|
| 🕋 Home           | JODS viewing all Emory Iniversity jobs Edit this      | ype to sear |
| Emory University | Active Expired All JOB VIEW SETTINGS                  |             |
| POSTINGS         | ID   Job  Job  Created by me Applicants Created  Type |             |
| 롍, Jobs          | 732541 Clairmont                                      |             |
| Applications     | 807652 After school babysitter/mother's helper/driver | 1           |
|                  | 706090 After school nanny 🔷 2 1 4/3/2017 Job          | i           |
| Students         | 783955 Babysitter/Mother's Helper 🔒 1 1 5/26/2017 Job | 1           |

3. Filter by the Expired status and select the job you would like to renew and click the Edit tab in the top, right corner

| Jobs only viewing jo | obs created by you Edit this        |              |                  |           | Type to search |
|----------------------|-------------------------------------|--------------|------------------|-----------|----------------|
| Active Expired       | All Declined Not Posted Divisions - |              |                  |           |                |
| ID ¢                 | Job \$                              | Applicants ‡ | School \$        | Expires 💌 | Status ‡       |
| 814978               | Test position for User Guide        | ≛0           | Emory University | 7/20/2017 | Approved       |

4. Edit the Apply start date / Expiration date to your current dates

|                   |                   |                  |                         | Global apply start date: | U        | Global post expiration: ① |           |
|-------------------|-------------------|------------------|-------------------------|--------------------------|----------|---------------------------|-----------|
| ll schools added  |                   |                  |                         | Set global date          | <b>m</b> | Set global date           | <b>**</b> |
| Find more schools |                   |                  |                         |                          |          |                           |           |
|                   | School            |                  | Interview<br>on campus? | Apply start date         |          | Expiration date           |           |
|                   |                   | Emory University |                         | 2017-06-20 04:00 pm      | <b></b>  | 2017-07-20 11:59 pm       |           |
|                   | <u>UNIVERSITE</u> |                  |                         |                          |          |                           |           |
|                   |                   |                  |                         |                          |          |                           |           |
|                   |                   |                  |                         |                          |          |                           |           |
|                   |                   |                  |                         |                          |          |                           |           |
|                   |                   |                  |                         |                          |          |                           |           |
|                   |                   |                  |                         |                          |          |                           |           |
|                   |                   |                  |                         |                          |          |                           |           |
|                   |                   |                  |                         |                          |          |                           |           |
|                   |                   |                  |                         |                          |          |                           |           |

5. When you're all set, select Save Changes at the end of the progression bar  $\checkmark$ 

## NOTE:

The status of the job will be reset from 'expired' to 'pending'.

If you would like to renew the job posting, but would not like the past applicants to be associated with it, you may want to duplicate the job, and then post the duplicated job. (see next section DUPLICATING A JOB POSTING)

## **DUPLICATING A JOB POSTING**

1. From your home page, click on the link for "Jobs" under the Postings section in the black column.

| i handshake      | Q Search |                                                                                      |                                                             |                     |
|------------------|----------|--------------------------------------------------------------------------------------|-------------------------------------------------------------|---------------------|
| 🖀 Home           |          | Post a Job                                                                           | Request an Interview                                        | Create an Even      |
| Emory University |          | শ্বি Jobs                                                                            | Contract Interview Schedule Postings                        | Upcoming Events     |
| 과 Applications   |          | Law Library Service Pending<br>Desk Assistant - FALL<br>2017<br>Requested July 14 at | Emory University<br>Requested April 20 at<br>2:34pm         | You have not RSVP'd |
|                  |          | 3:37pm                                                                               | Emory University Approved<br>Approved April 26 at<br>2:45pm | any upcoming event  |
| Schools          |          | Approved about 21 hours<br>ago                                                       | Emory University<br>Declined April 10 at                    |                     |
| Q Contacts       |          | Student Technology Approved                                                          | 9:18am                                                      |                     |

2. You are viewing a full list of all of the positions currently running on the Emory University account. To view your position(s), click on the "Edit this" link at the top of the screen at the blue Jobs section and select "Jobs created by me" from the drop-down menu. This will populate only your ACTIVE postings.

| 🔒 handshake      | Q Search                                                                                                    |                |
|------------------|----------------------------------------------------------------------------------------------------|----------------|
| 🕋 Home           | Jobs viewing all Emory Iniversity jobs Edit this                                                                                                    | Type to search |
| 💄 Profile        | JOB VIEW SETTINGS                                                                                                    |                |
| Emory University | Active Expired All Control of the second second sec |                |
| POSTINGS         | ID : Job : Jobs created by me Applicants : Schools : Created A Type                                                                                                    | e‡             |
| ਕ੍ਰੀ Jobs        | 732541 Clairmont                                                                                                    | 2              |
| Applications     | 807652 After school babysitter/mother's helper/driver 🔷 0 1 6/15/2017 Job                                                                                                    | 5              |
| RELATIONSHIPS    | 706090         After school nanny         \$2         1         4/3/2017         Job                                                                                                    | 3              |
| Students         | 783955         Babysitter/Mother's Helper         ▲1         1         5/26/2017         Job                                                                                                    | 2              |

3. Choose the job you would like to duplicate.

| ii handshake           | Q Search       |                             |                          |                                        |                          | 🛗 😤 8    | 🍄 🧔 Help - Hilary Dudek - |
|------------------------|----------------|-----------------------------|--------------------------|----------------------------------------|--------------------------|----------|---------------------------|
| Home Profile Handshake |                |                             | How would you rate our i | new job management experience?         | 0 0                      |          | *                         |
| Postinas               | Jobs viewing a | Il Handshake jobs Edit this |                          |                                        | Type to see              | arch,    | Search Create Job         |
| Applications           | Active Expire  |                             | isions +                 |                                        |                          |          | VIEW BY School Job        |
| RELATIONSHIPS          | ID :           | : doL                       | Applicants :             | School :                               | Expires -                | Status : | Campus Interview :        |
| TTA Students           | 144788         | Test Job Jonathan           | <b>A</b> 0               | Adelphi University                     | 6/3/2017                 | Pending  | No                        |
| 1 Schools              | 144834         | Test                        | <b>A</b> 0               | Amerling University                    | 6/26/2017                | Approved | No                        |
| 🙊 Contacts             | 144862         | Customer Success Team       | <b>A</b> 0               | Babson College                         | 7/10/2017                | Pending  | No                        |
| CAMPUS                 | 144862         | Customer Success Team       | ▲0                       | Amerling University                    | 7/10/2017                | Approved | No                        |
| 3 Events               | 144862         | Customer Success Team       | ≛0                       | Amaranta University - AU               | 7/10/2017                | Pending  | No                        |
| 1/1-12 Interviews      | 144862         | Customer Success Team       | ▲0                       | Cornell College                        | 7/10/2017                | Pending  | No                        |
| 🚑 Fairs                | 144806         | Account Manager             | <b>A</b> 0               | Miller University                      | 8/17/2017                | Approved | No                        |
| OTHER                  | 144667         | Customer Education Lead     | ▲0                       | Amaranta University - AU               | 5/11/2018                | Pending  | No                        |
| :三 Surveys             |                |                             | Can't find a job you're  | looking for? Make sure you've added th | e school it's posted to. |          |                           |

## DUPLICATING A JOB POSTING (CONT)

If you would like to duplicate an expired posting, filter by the Expired status and choose the job you would like to renew

| Jobs only viewing jobs created by you Edit this Type to search. |                                                      |              |                  |           |          |  |  |
|-----------------------------------------------------------------|------------------------------------------------------|--------------|------------------|-----------|----------|--|--|
| Active Exp                                                      | pired All Declined Not Posted Divisions <del>-</del> |              |                  |           |          |  |  |
| ID ‡                                                            | Job ‡                                                | Applicants ‡ | School \$        | Expires 💌 | Status ‡ |  |  |
| 814978                                                          | Test position for User Guide                         | <b>å</b> 0   | Emory University | 7/20/2017 | Approved |  |  |

4. Select the **Duplicate Job** box at the top. By duplicating the job posting, you've created a *COPY* of the original job posting with all of the same information, but with no applicants.

| Review Applicants                                              | Edit / Rene | ew Job Details                                    | Duplicate Job                                       |  |  |
|----------------------------------------------------------------|-------------|---------------------------------------------------|-----------------------------------------------------|--|--|
| View applicant profiles and download<br>application documents. |             | ions, target schools and<br>new expiration dates. | Duplicate this job and start editing the duplicate. |  |  |
| Review 12 Applicants                                           | Edit Job    | Expire Job                                        | Duplicate Job                                       |  |  |

5. Review the copied posting before you save. The key areas to update are:

**Title:** "Copy of" has been inserted so that you can tell this is a new job. Make sure to remove this text and update your title.

## \* Job Title

Copy of Summer 2016 Accounting Internship

**Schools:** Add Emory University. REMINDER: Emory staff & faculty are REQUIRED to choose ONLY Emory University from this account.

**DO NOT CLICK** on the Find More Schools link. Postings with additional schools added will be deleted and you may lose your access to post positions through this account.

Apply Start Date & Apply End Date: Review the default dates that your job is set to open / expire, and update them if needed.

| All schools added |        |                  |            | Set global date     | <b>#</b> | Set global date     | <b></b>  |
|-------------------|--------|------------------|------------|---------------------|----------|---------------------|----------|
| Find more schools | School |                  | Interview  |                     | w        |                     |          |
|                   | School |                  | on campus? | Apply start date    |          | Expiration date     |          |
|                   |        | Emory University |            | 2017-06-20 04:00 pm | <b>#</b> | 2017-07-20 11:59 pm | <b>#</b> |
|                   |        |                  |            |                     |          |                     |          |
|                   |        |                  |            |                     |          |                     |          |
|                   |        |                  |            |                     |          |                     |          |

6. Click Save Changes in the bottom right of the screen.

## **YOUR PROFILE**

1. To view and/or update your User Settings, click on your name in the upper right hand corner to display the Account Settings menu and select User Settings. This will take you to your profile page.

| handshake           | Q Search                                              |                                          | 🟥 😞 🛔   | 🐑 Help+ Trio                  | icia Herold <del>-</del> |
|---------------------|-------------------------------------------------------|------------------------------------------|---------|-------------------------------|--------------------------|
| 🕋 Home              | Tricia Herold                                         |                                          | Profile | Vour Profile<br>User Settings |                          |
| Emory University St |                                                       | Work Experience                          |         | Product Announcer             | ments                    |
| POSTINGS            | Add a photo                                           |                                          |         | Sign Out                      | •                        |
| RELATIONSHIPS       |                                                       | No work experiences have been added yet. |         |                               |                          |
| Students            | USER TYPE                                             |                                          |         |                               |                          |
| Schools Q Contacts  | Employers<br>EMAIL ADDRESS<br>tricia.herold@emory.edu | External Links                           |         | Add                           |                          |
| CAMPUS              | TITLE<br>Recruiting Manager, The Career Center        |                                          |         |                               |                          |
| v∰airian Interviews | Mobile number<br>N/A                                  | No external links have been added yet.   |         |                               |                          |
| other               | Bio                                                   |                                          |         |                               |                          |

Things to note on your Account Information Tab:
 Public Profile: DO NOT CHECK THIS BOX. This must be left empty
 Change Password: You can update your Password from this section of your profile

| Editing Tricia Herold   |                     | Profile Account Calendar                                                                                                    |
|-------------------------|---------------------|----------------------------------------------------------------------------------------------------|
| Account Information     | <u>*</u> First name | Tricia                                                                                                    |
| Notification references | Last name           | Herold                                                                                                    |
| Create Notes from Email | Title               | Recruiting Manager                                                                                                    |
|                         | Public profile      | DO NOT CHECK THIS BOX<br>Checking this box till allow students at schools you have connected with to see your Handshake profile, and to see your contact information<br>profile page. |
|                         | Mobile              | Format: +15556667777                                                                                                    |
|                         | Bio                 |                                                                                                    |
|                         |                     |                                                                                                    |
|                         |                     | Change Password                                                                                                    |

3. Click on the next tab for Notification Preferences to ensure you receive notifications regarding your postings

| Notification Preferences |                                                                                                    | Profile Acc       | ount Calendar   |
|--------------------------|----------------------------------------------------------------------------------------------------|-------------------|-----------------|
| Account Information      | Instructions                                                                                                    |                   |                 |
| Notification Preferences | Handshake allows you to receive notifications when various activities occur that you are interested<br>and how you want to be notified for the various activities below. | l in knowing abou | ut. Choose what |
| Create Notes from Email  | Applications                                                                                                    | Notificatio       | on Email        |
|                          | A student applies for one of my jobs                                                                                                    | V                 | V               |
|                          | Messages                                                                                                    | Notificatio       | on Email        |
|                          |                                                                                                    |                   |                 |

## YOUR PROFILE (CON'T)

Things to note on your Notification Preferences Tab:

Email: Make sure to check the boxes listed under the Email column to receive important messages regarding your job posting(s)

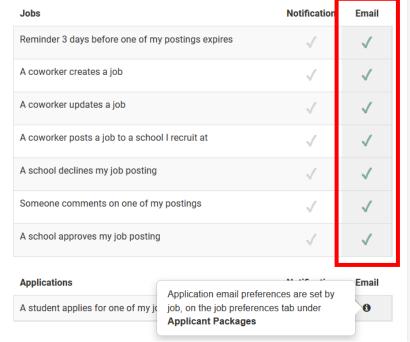

## **Required Email Notifications:**

**Events** Section: NONE

Interview Schedules Section: NONE

Jobs Section:

- **Reminder 3 days before one of my postings expires**—This will allow you advance notice of listing(s) about to expire
- A school declines my job posting—This will notify you if one of the approving departments declines your position(s)
- Someone comments on one of my postings-Visit the Comments Section of your job posting to view Notes regarding your decline
- A school approves my job posting—This will serve as confirmation that your posting has been Approved and moved from the Pending process

Applications Section: NONE—Note that application email preferences are within the job posting, on the Job Preferences tab under Applicant Packages (see pg. 6)

**Employers** Section: NONE

Notes Section: OPTIONAL

Messages Section:

I am sent a new Message—This will ensure you receive any messages from the approving department regarding your account and/or job postings

## YOUR PROFILE (CON'T)

## Schools Section: NONE

**Reminder:** Emory staff & faculty are REQUIRED to choose ONLY Emory University from this account. Postings with additional schools added will be deleted and you may lose your access to post positions in the future.

**Documents** Section: NONE

Career Fairs Section: NONE